[Admin-Client](https://wiki.ucware.com/gui/admin-client?do=showtag&tag=gui%3AAdmin-Client), [Nummer unterdrücken,](https://wiki.ucware.com/func/nummer_unterdruecken?do=showtag&tag=func%3ANummer_unterdr%C3%BCcken) [Ausgehende Nummer,](https://wiki.ucware.com/func/ausgehende_nummer?do=showtag&tag=func%3AAusgehende_Nummer) [Bearbeitungssperre](https://wiki.ucware.com/func/bearbeitungssperre?do=showtag&tag=func%3ABearbeitungssperre), [Klingelton](https://wiki.ucware.com/func/klingelton?do=showtag&tag=func%3AKlingelton), [Lautstärke](https://wiki.ucware.com/func/lautstaerke?do=showtag&tag=func%3ALautst%C3%A4rke)

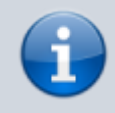

**Versionshinweis:**

Dieser Artikel wurde für [UCware 6.2](https://wiki.ucware.com/release/ucware6) überarbeitet. Die Vorgängerversion finden Sie [hier](https://wiki.ucware.com/archiv/6_1/adhandbuch/benutzer_gruppen/benutzer/rnkonf_slots).

## **Slot-Einstellungen im Admin-Client bearbeiten**

Der UCware Server kann pro Benutzer mehrere [Durchwahlen und Slots](https://wiki.ucware.com/adhandbuch/benutzer_gruppen/benutzer/rnkonf_allg) verwalten. Die verfügbaren Slots geben dabei vor, mit welchen Geräten der Benutzer auf die Telefonanlage zugreifen kann.

Darüber hinaus beeinflusst der Slot das Verhalten der angeschlossenen Endgeräte. Die entsprechenden Einstellungen können Sie im Admin-Client einzeln pro Slot und Benutzer vorgeben:

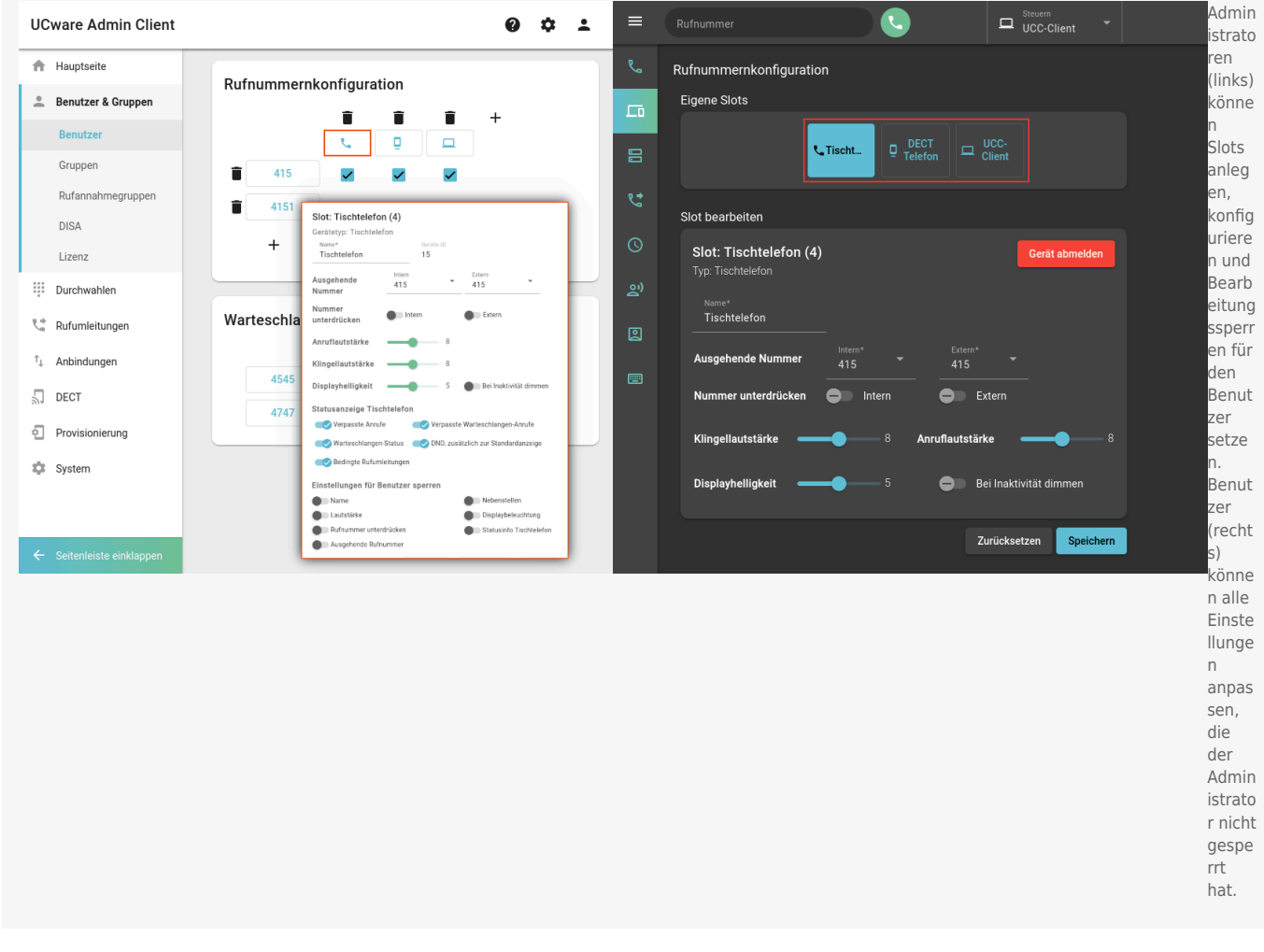

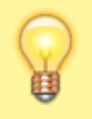

## **Hinweis:**

Ab UCware 6.1 können Sie die Icons für die Anzeige der Slots im UCC-Client und am Vermittlungsarbeitsplatz anlagenweit [anpassen](https://wiki.ucware.com/adhandbuch/provisionierung/geraete/sloticons).

Als Administrator haben Sie Zugriff auf die folgenden Einstellungen. Diese wirken sich ausschließlich auf den bearbeiteten Slot aus und bleiben auch bei einem Wechsel des angeschlossenen Endgeräts erhalten:

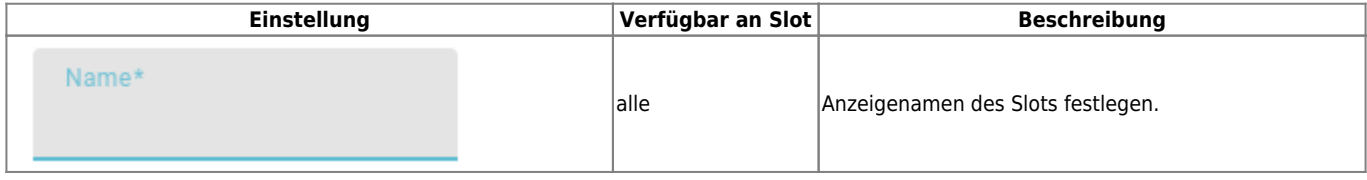

Last update: 25.11.2024 11:23 adhandbuch:benutzer\_gruppen:benutzer:rnkonf\_slots https://wiki.ucware.com/adhandbuch/benutzer\_gruppen/benutzer/rnkonf\_slots

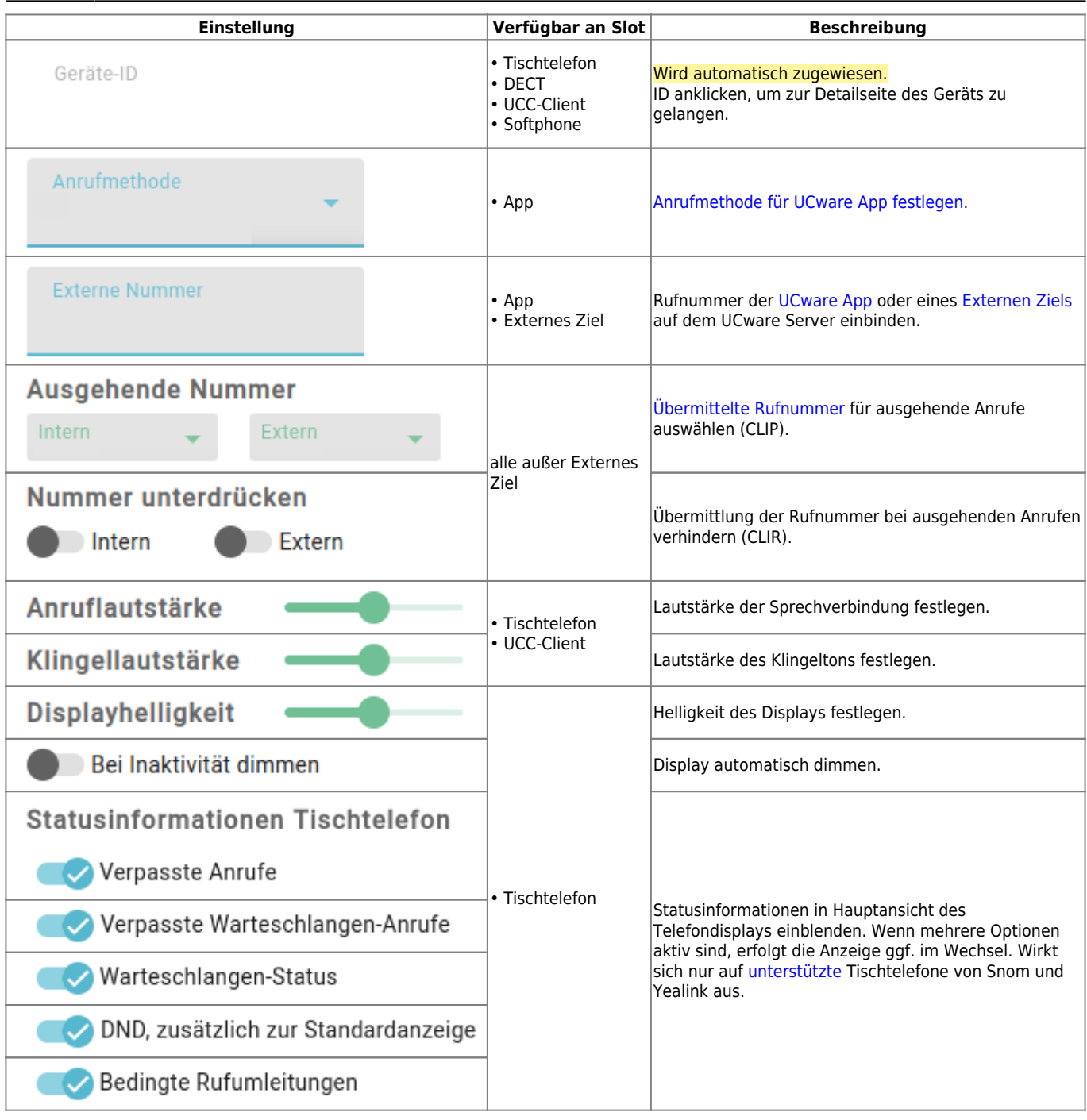

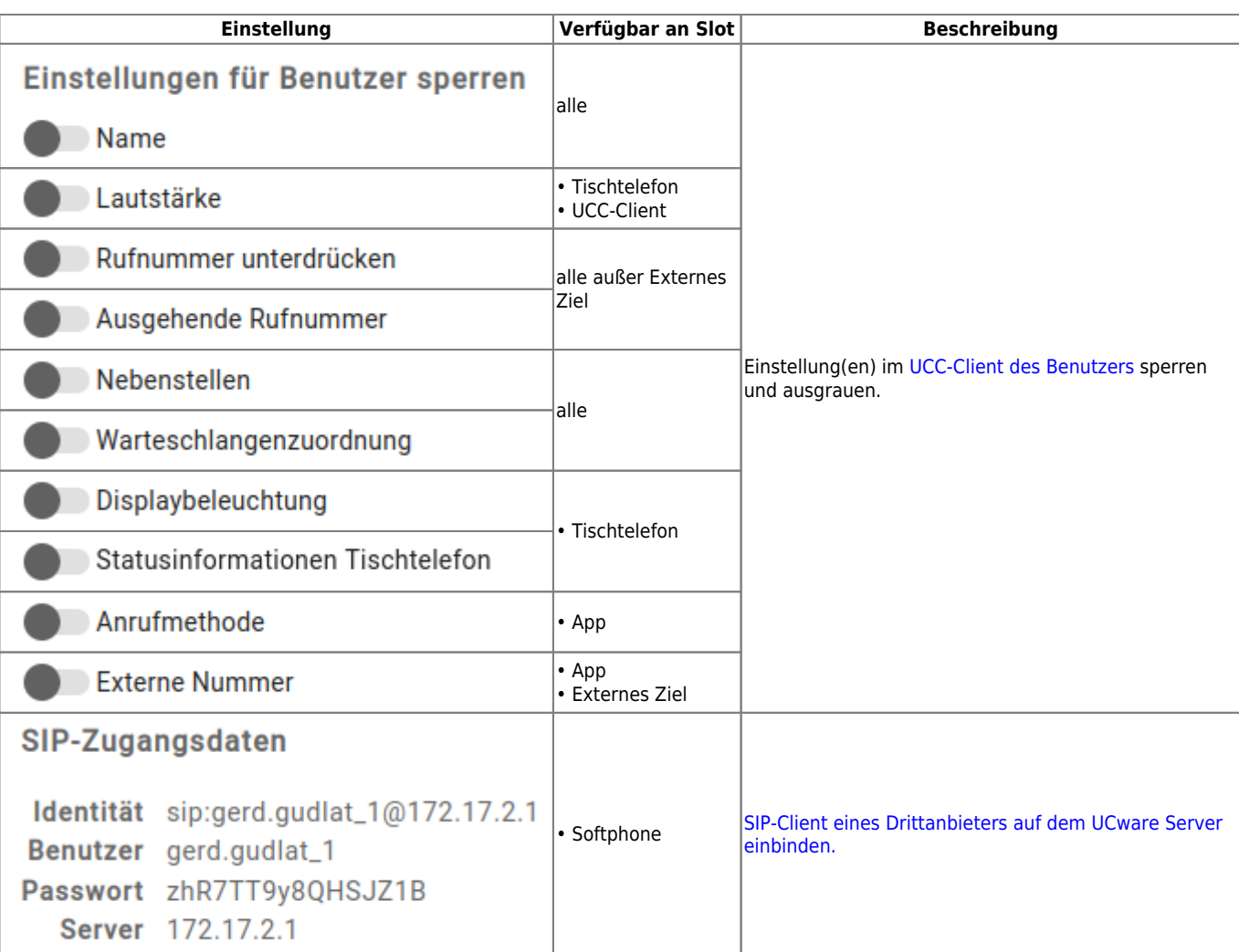

From: <https://wiki.ucware.com/> - **UCware-Dokumentation**

Permanent link: **[https://wiki.ucware.com/adhandbuch/benutzer\\_gruppen/benutzer/rnkonf\\_slots](https://wiki.ucware.com/adhandbuch/benutzer_gruppen/benutzer/rnkonf_slots)**

Last update: **25.11.2024 11:23**

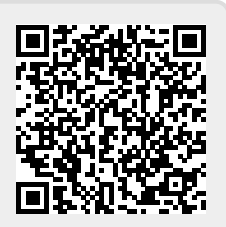